### Windows XPの場合

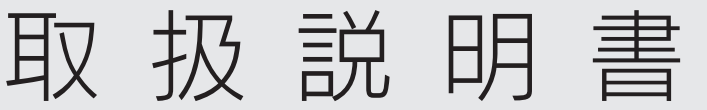

Bluetooth 4.0+EDR/LE対応USBアダプター USB-BT40LE

## **I-O DATA**

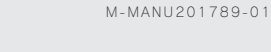

修理の際には、購入日を証明するものが必要です。

## レシート・納品書などは大切に保管してください

本体:1個 サポートソフトCD-ROM (12cm):1枚

取扱説明書 (本書):1枚

## 内容物を確認する

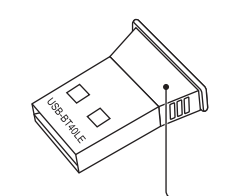

LEDランプ 点灯:パソコンと接続時 消灯:本製品無効時

## Windows 8.1/8/7/Vista/XPの場合

## Step1 パソコンにつなぐ

### 本製品以外のBluetoothアダプターをご利用の場合

本製品以外のBluetoothアダプターのソフトウェアやドライバーは事 前にアンインストールしておいてください。アンインストール方法は各 製品のマニュアルをご覧ください。また、Bluetooth機能が搭載されて いるパソコンでは本製品はお使いいただけません。

### 本製品はまだパソコンに挿し込まないでください

Windows10以外では、サポートソフトを先にインストールしてから 本製品をパソコンに挿します。サポートソフトをインストールする前 に本製品をパソコンに接続した場合は、本製品を取り外してからサ ポートソフトをインストールしてください。 それでも本製品がパソコンに認識されない場合は、本紙裏面「困っ たときには」をご覧ください。

### Windows 8.1/8/7/Vistaの場合(画面例: Windows 7)

### 1 パソコンの電源を入れる

※ コンピューターの管理者権限(Administrator)でログインしてください。

※ インストールが始まります。インストールには数分かかります。 7[インストール]をクリック

弊社Webページからサポートソフトをダウンロードして、実行して ください。 http://www.iodata.jp/r/4279 パソコンにCD-ROMドライブがない場合

### 2 添付のCD-ROMをセットする

※ 自動再生の画面が表示された場合は、画面の指示にしたがって [Autorun.exeの実行]をクリックしてください。

### 2 [Bluetoothまたはその他のデバイスを追加する] または[デバイスの追加]をクリック

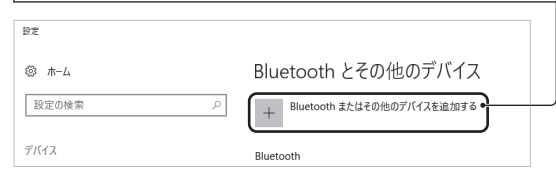

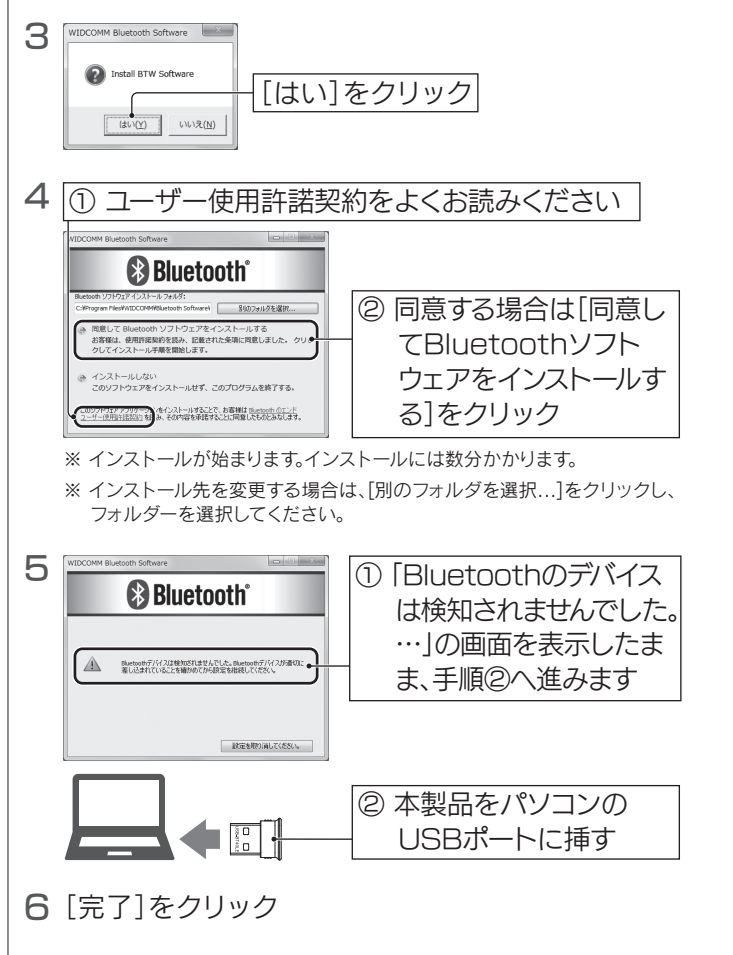

以上でインストールは完了です。右記「Step2 Bluetooth 機器をつなぐ(ペアリング)」へお進みください。

### Step2 Bluetooth機器をつなぐ(ペアリング)

以上でインストールは完了です。右記「Step2 Bluetooth 機器をつなぐ(ペアリング)」へお進みください。

7 パソコンを再起動する

## 1 パソコンの電源を入れる

※ コンピューターの管理者権限(Administrator)でログインしてください。

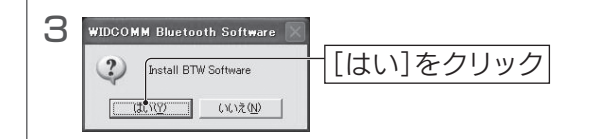

## 4 [次へ]をクリック

10 パソコンを再起動する

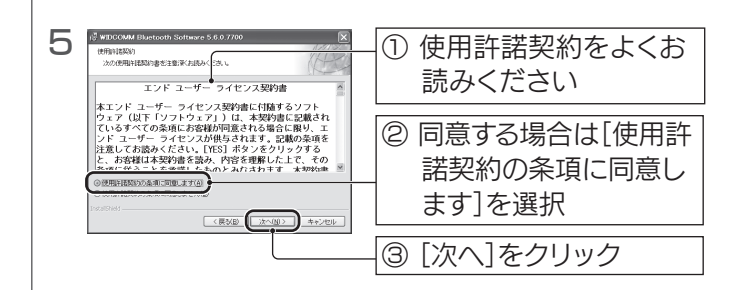

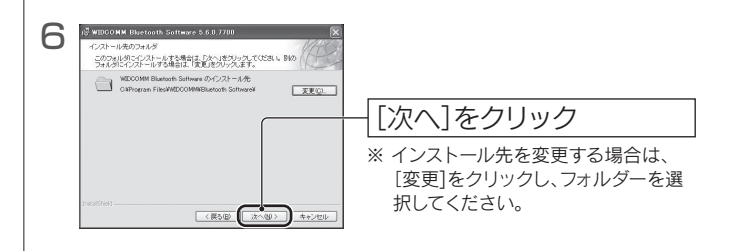

2 添付のCD-ROMをセットする

弊社Webページからサポートソフトをダウンロードして、実行して ください。 http://www.iodata.jp/r/4279 パソコンにCD-ROMドライブがない場合

以上でペアリングは完了です。パソコンでBluetooth機器 をご利用いただけます。

3 接続するBluetooth機器の電源を入れ、通信可能な 状態(ペアリングモード)にする ※ Bluetooth機器のマニュアルを併せてご確認ください。

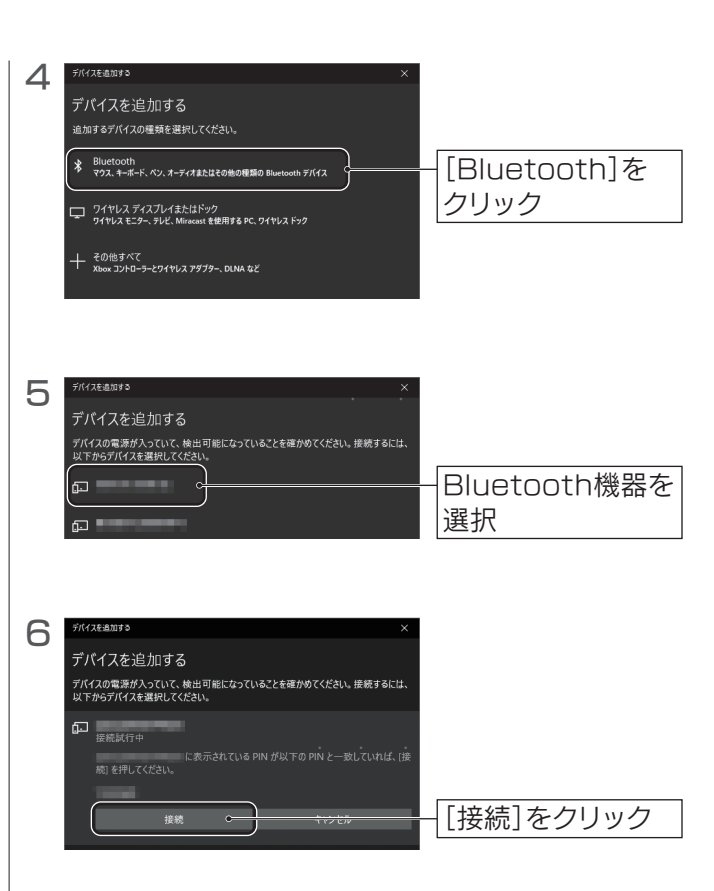

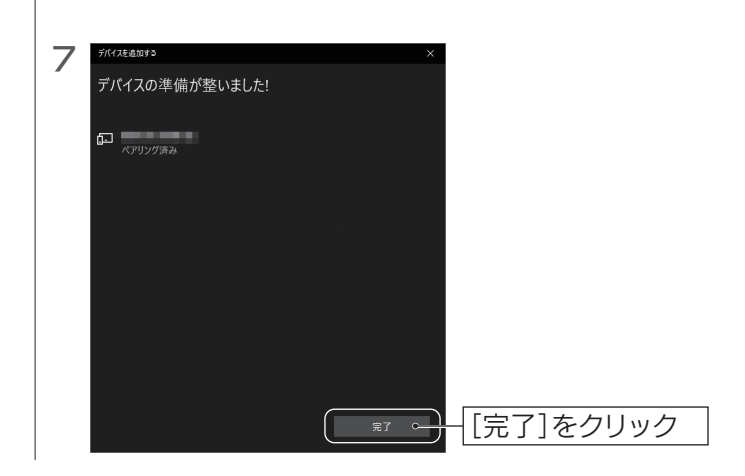

本製品とBluetooth機器をつなぎます。本紙では本製品からBluetooth 機器を検索してつなぐ方法を説明しています。

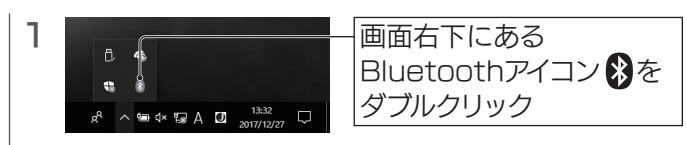

※ Bluetooth機器から本製品を検索してつなぐ場合は、Bluetooth機器側のマニュ アルをご確認ください。

※ 設定方法について詳しくはBluetooth機器側のマニュアルを併せてご 確認ください。

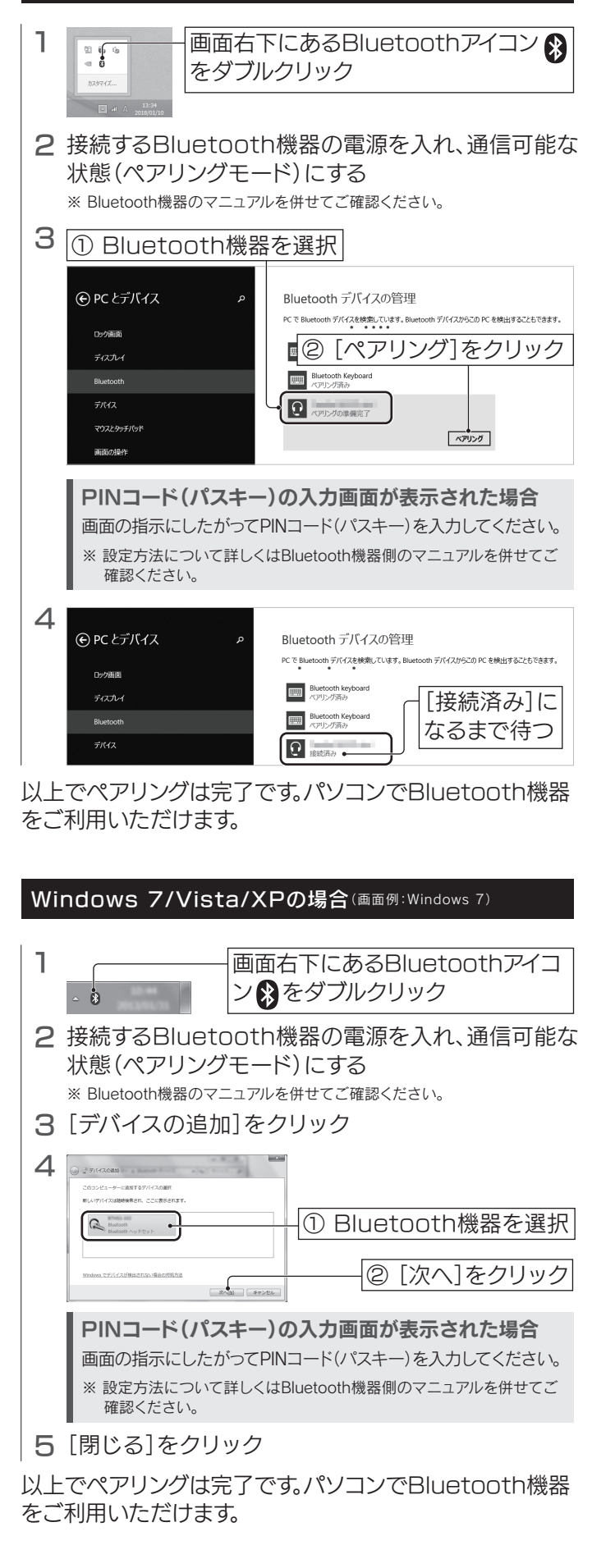

# ハードウェア仕様

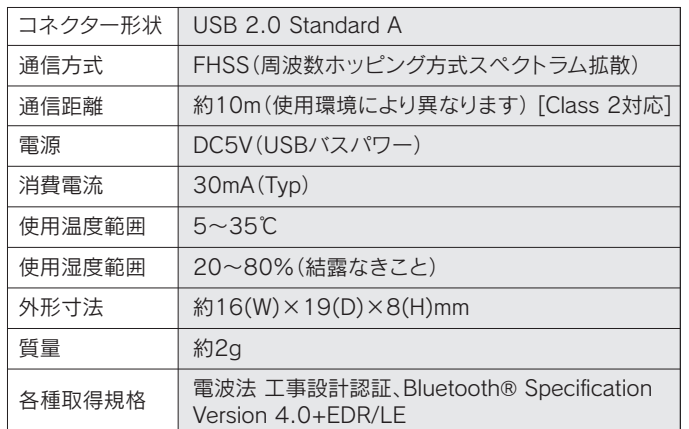

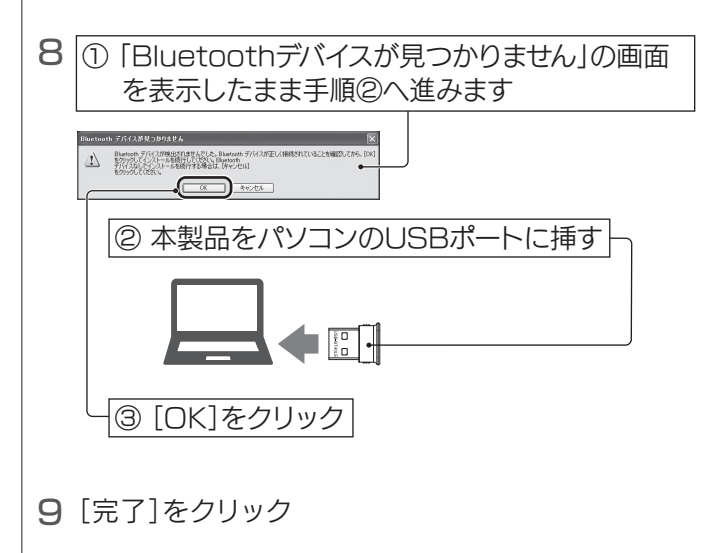

## Windows 10の場合

### 本製品以外のBluetoothアダプターをご利用の場合

本製品以外のBluetoothアダプターのソフトウェアやドライバーは事 前にアンインストールしておいてください。アンインストール方法は各 製品のマニュアルをご覧ください。また、Bluetooth機能が搭載されて いるパソコンでは本製品はお使いいただけません。

Step1 パソコンにつなぐ

## 1 パソコンの電源を入れる

※ コンピューターの管理者権限(Administrator)でログインしてください。

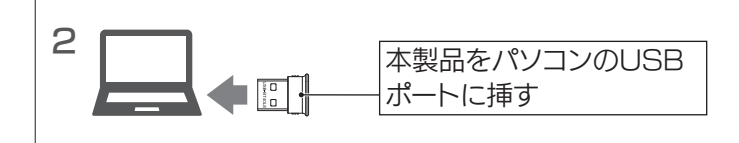

### 以上で接続は完了です。

下記「Step2 Bluetooth機器をつなぐ(ペアリング)」へ お進みください。

## Step2 Bluetooth機器をつなぐ(ペアリング)

### Windows 10ではサポートソフトのインストールは不要です

パソコンのUSBポートに挿すだけでご利用いただけます。 ※ Windows 10 Fall Creators Updateを適用することでご利用いただけます。

## 動作環境

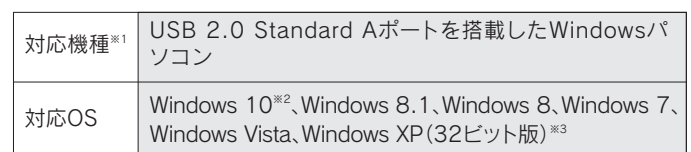

※1 Bluetooth機能が搭載されているパソコンではご利用いただけません。 ※2 Windows 10 Fall Creators Updateを適用することでご利用いただけます。 ※3 Windows XPでは、LEモード(省電力モード)はご利用いただけません。

## 対応プロファイル

HSP、GAP、SPP、FTP、SDAP、AVRCP、DUN、SYNC、OPP、 VDP、GAVDP、PAN、HCRP、BIP、HID、A2DP、HFP、BPP、 PBAP、DIP、MAP、GATT※1(FMP、PXP、TIP※2、HOGP※3)

※1 Bluetooth Ver.4.0には、GATT(FMP/PXP/TIP/HOGP)プロファイルのみ対 応します。

※2 Windows 10には非対応です。

※3 Windows 10にのみ対応しています。

## Windows 8.1/8の場合

本製品とBluetooth機器をつなぎます。本紙では本製品からBluetooth 機器を検索してつなぐ方法を説明しています。

※ Bluetooth機器から本製品を検索してつなぐ場合は、Bluetooth機器側のマニュ アルをご確認ください。

#### 画面の指示にしたがってPINコード(パスキー)を入力してください。 PINコード(パスキー)の入力画面が表示された場合

弊社のハードウェア保証は、ハードウェア保証規定(以下「本保証規定」といいます。)に明示した条 件のもとにおいて、アフターサービスとして、弊社製品(以下「本製品」といいます。)の無料での交換 をお約束するものです。

取扱説明書(本製品外箱の記載を含みます。N下同様です。)等にしたがった正常な使用状態 で故障した場合、お買い上げ日より6か月以内に限り同等品へ交換いたします。

#### 1 保証内容

保証の対象となるのは本製品の本体部分のみとなります。ソフトウェア、付属品・消耗品、または 本製品もしくは接続製品内に保存されたデータ等は保証の対象とはなりません。

#### 3 保証対象外

#### 2 保証対象

- 以下の場合は保証の対象とはなりません。
- 1) 販売店等でのご購入日から保証期間が経過した場合
- 2) 中古品でご購入された場合
- 3) 火災、地震、水害、落雷、ガス害、塩害およびその他の天災地変、公害または異常電圧等の外部 的事情による故障もしくは損傷の場合
- 4) お買い上げ後の輸送、移動時の落下・衝撃等お取扱いが不適当なため生じた故障もしくは損傷の場合 5) 接続時の不備に起因する故障もしくは損傷、または接続している他の機器やプログラム等に 起因する故障もしくは損傷の場合
- 6) 取扱説明書等に記載の使用方法または注意書き等に反するお取扱いに起因する故障もしくは 損傷の場合
- 7) 合理的使用方法に反するお取扱いまたはお客様の維持・管理環境に起因する故障もしくは損 傷の場合
- 。<br>8) 憋社以外で改造 調整 部品交換等をされた場合
- 9) その他弊社が本保証内容の対象外と判断した場合

- 【ご注意】<br>1) 本製品及び本書は株式会社アイ・オー・データ機器の著作物です。 1) 本製品及び本書は株式会社アイ・オー・データ機器の著作物です。<br>- したがって、本製品及び本書の一部または全部を無断で複製、複写、転載、改変することは 法律<br>- で禁じられています。
- 2) 本製品は、医療機器、原子力設備や機器、航空宇宙機器、輸送設備や機器、兵器システムなどの 人命に関る設備や機器、及び海底中継器、宇宙衛星などの高度な信頼性を必要とする設備や 機器としての使用またはこれらに組み込んでの使用は意図されておりません。これら、設備や 機器、制御システムなどに本製品を使用され、本製品の故障により、人身事故、火災事故、社会 的な損害などが生じても、弊社ではいかなる責任も負いかねます。設備や機器、制御システムな どにおいて、冗長設計、火災延焼対策設計、誤動作防止設計など、安全設計に万全を期されるよ
- うご注意願います。 3) 本製品は日本国内仕様です。本製品を日本国外で使用された場合、弊社は一切の責任を負いか ねます。また、弊社は本製品に関し、日本国外への技術サポート、及びアフターサービス等を 行っておりませんので、予めご了承ください。(This product is for use only in Japan. We bear no responsibility for anydamages or losses arising from use of, or inability to use this product outside Japan andprovide no technical support or after-service for this product . . .<br>Product outside Japa
- ー product oddide supari.*j*<br>4)本製品を運用した結果の他への影響については、上記にかかわらず責任は負いかねますのでご 了承ください。

※厳重に梱包してください。弊社到着までに破損した場合、有料修理となる場合があります。 ※紛失をさけるため宅配便でお送りください

●本製品の修理対応、電話やメール等によるサポート対応、ソフトウェアのアップデート対応、本製品がサーバー等のサービスを利用する場合、そのサービスに ついては、弊社が本製品の生産を完了してから5年間を目途に終了とさせていただきます。ただし状況により、5年以前に各対応を終了する場合があります。 ●個人情報は、株式会社アイ・オー・データ機器のプライバシーポリシー(http://www.iodata.jp/privacy.htm)に基づき、適切な管理と運用をおこないます。 保証期間

▓▓

#### 弊社サポートページにて、以下をご確認ください

お使いになる方への危害、財産への損害を未然に防ぎ、安全に正しくお使いいただくための注意 事項を記載しています。ご使用の際には、必ず記載事項をお守りください。

> 【本製品の廃棄について】 本製品を廃棄する際は、地方自治体の条例にしたがってください。

【商標について】 記載されている会社名、製品名等は一般に各社の商標または登録商標です。

#### 【ユーザー登録はこちら】・・・https://ioportal.iodata.jp/

ユーザー登録にはシリアル番号(S/N)が必要となりますので、メモしておいてください。シリアル番 号(S/N)は本製品に印字されている12桁の英数字です。(例:ABC1234567ZX)

## アフターサービス

ールール きょうかん しゅうしょう しゅうしゅう しゅうしゅう しゅうしゅう しゅうしゅう かんこうしゅう しゅうしゅう しゅうしゅう しゅうしゅう しゅうしゅう しゅうしゅう しゅうしゅうしゅ

■ 以下の機器は無線局と同じ周波数帯を使用します。近くでは使用しな いでください。

- ペースメーカー等の産業・科学・医療用機器等
- 工場の製造ライン等で使用されている移動体識別用の構内 無線局(免許を要する無線局)
- 特定小電力無線局(免許を要しない無線局)
- IEEE802.11g/b/n無線LAN機器

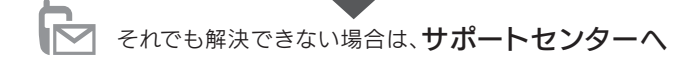

#### 電話 ▶ 050-3116-3017

※ご用意いただく情報▷製品情報(製品名、シリアル番号など)、PCや接続機器の情報(型番、OSなど)

## お問い合わせ方法 おきょう トランド 本製品を送付する方法

6

### 以下を梱包し、修理センターへお送りください

【見積無料】有料修理となる場合は、先に見積をご連絡します。金額のご了承をいただいてから、修理 いたします。

- 携帯電話、PHS、テレビ、ラジオを、本製品の近くではできるだけ使用し ないでください。本製品を含むBluetooth機器が発する電磁波の影響 によって、音声や映像にノイズが発生する場合があります。
- 本製品と接続するBluetooth機器はいずれも、同じプロファイルに対 応している必要があります。また対応プロファイルを搭載している機 器同士であっても接続できない場合があります。
- 間に鉄筋や金属およびコンクリートなどの遮蔽物があると通信できま せん。他の機器とは見通し距離で約10m以内で通信してください。建 物の構造や障害物によっては、通信距離が短くなります。特に鉄筋コン クリートなどを挟むと通信できないことがあります。
- 本製品につなげるBluetooth機器のマニュアルを併せてご確認ください。
- 一台のパソコンに本製品を二台以上接続して使用することはできません。
- 本製品を使用中にデータが消失、破損したことによる被害について は、弊社はいかなる責任も負いかねますので、あらかじめご了承くだ さい。万が一に備えて、大切なデータは、他のメディア(BD・DVDや ハードディスクなど)に定期的にバックアップをおこなってください。
- 使用しないときは、本製品をパソコンから取り外しておくことをおす すめします。他のBluetooth機器からの接続要求に応答するために常 に電力を消費します。
- 本製品はパソコンのUSBポートに直接接続してご利用ください。USB ハブや増設のUSBポートに接続してのご利用は、動作保証いたしかね ます。
- お手入れ方法
- 本製品についた汚れなどを落とす場合は、パソコンから取り外してか ら、柔らかいきれいな布で軽く乾拭きしてください。
- 汚れがひどい場合は、水で十分に薄めた中性洗剤に布をひたして、 よく絞ってから汚れを拭き取り、最後に乾いた布で拭いてください。
- ベンジン、シンナー、アルコール、消毒薬、化学ぞうきん、クリーナー/ クリーニングペーパーなどは使わないでください。変質やひび割れ などの原因になります。

【データ】内部にデータがある場合、厳密な検査のため、内部データは消去されます。何卒、ご了承く ださい。バックアップ可能な場合は、お送りいただく前にバックアップしてください。弊社修理セン ターではデータの修復はおこなっておりません。

【シール】お客様が貼られたシールなどは、修理時に失われる場合があります。

【保証内容】ハードウェア保証規定をご確認ください。

【控え】製品名とシリアル番号(S/N)はお手元に控えておいてください。

【修理について詳しくは】以下のURLをご覧ください(修理依頼書はここから印刷できます)。

### http://www.iodata.jp/support/after/

#### 1 本紙の「困ったときには」を参照

- 2 弊社サポートページの「Q&A よくあるご質問」を参照
- 3 弊社サポートページから最新のソフトウェアをダウンロード

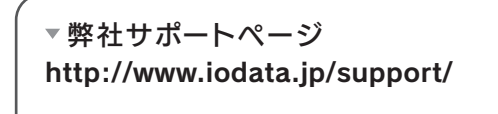

※送料は、発送時はお客様ご負担、返送時は弊社負担です。

#### 〒920-8513 石川県金沢市桜田町2丁目84番地 株式会社 アイ・オー・データ機器 修理センター 宛

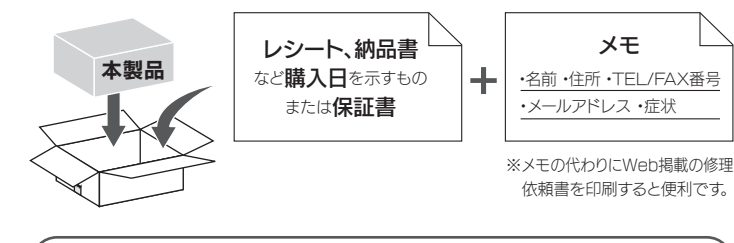

インターネット http://www.iodata.jp/support/ 受付時間 9:00~17:00 月~金曜日(祝祭日・年末年始・夏期休業期間をのぞく)

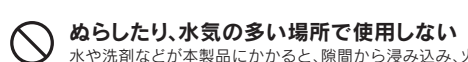

- 水や洗剤などが本製品にかかると、隙間から浸み込み、火災・感電の原因になります。 ・お風呂場、雨天、降雪中、海岸、水辺でのご使用は、特にご注意ください。 ・水の入ったもの(コップ、花びんなど)を上に置かないでください。 ・掃除は必ず乾いた布でおこなってください。 ・万一、本製品がぬれてしまった場合は、絶対に使用しないでください。
- ◯ 本製品を乳幼児の手の届くところに置かない 誤って飲み込み、窒息する恐れがあります。万一、飲み込んだと思われる場合は、直ちに 医師にご相談ください。
- ◯ 故障や異常のまま、通電しない
- 本製品に故障や異常がある場合は、必ずパソコンから取り外してください。そのまま使 用すると、火災・感電・故障の原因となります。

警告

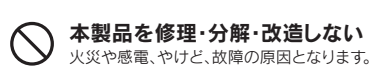

注意

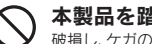

**本製品を踏まない**<br>破損し、ケガの原因となります。特に、小さなお子様にはご注意ください。

長時間にわたり一定の場所に触れ続けない

本製品を一定時間使うと、本製品が熱く感じる場合があります。長時間にわたり一定 の場所に触れ続けると、低温やけどを起こす恐れがあります。

## 安全のために

本製品がパソコンに認識されない場合

## ご使用上の注意

上記の近くで本製品を使用すると、電波の干渉が発生する恐れがあり ます。そのため、通信ができなくなったり、速度が遅くなったりする場合 があります。

## アンインストール方法 (Windows 10以外)

## 困ったときには

本製品のサポートソフトの削除(アンインストール)方法を説明します。 必要に応じてご覧ください。

1 本製品をパソコンから取り外す

- 2 コントロールパネルを開き、[プログラムのアンインス トール]または[プログラムの追加と削除]を開く
- 3「WIDCOMM Bluetooth Software」を選択 し、[アンインストール](または[削除])をクリック
- 4 パソコンを再起動する

以上でサポートソフトの削除は完了です。

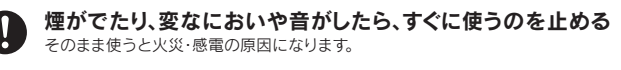

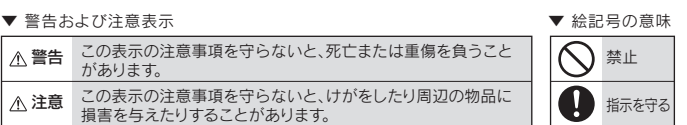

【マニュアルケートはこちら】 よりよいマニュアル作りのためアンケートにご協力願います。

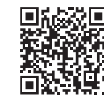

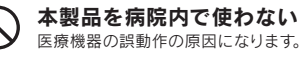

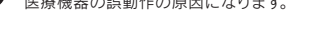

本製品を飛行機の中で使わない

飛行機の計器などの誤動作の原因になります。飛行機の中ではコンピューターから本 製品を取り外してください。

ペースメーカー等の医療機器や、産業・科学機器の近くで使用しない ペースメーカー等の医療機器や、産業・科学機器の動作に影響を与え、事故の原因とな る恐れがあります。 また医療機関では無線機器の使用を禁止していることがあります。

## ハードウェア保証規定

- 1) 初期不良交換を弊社へご依頼される場合は、本製品と本製品のお買い上げ日が記載されたレ シートや納品書等を弊社へお持ち込みください。本製品を送付される場合、発送時の費用はお - 客様のご負担、弊社からの返送時の費用は弊社負担とさせていただきます。
- 2) 発送の際は輸送時の損傷を防ぐため、ご購入時の箱・梱包材をご使用いただき、輸送に関する 保証および輸送状況が確認できる業者のご利用をお願いいたします。弊社は、輸送中の事故に 関しては責任を負いかねます。
- 3) 本製品がハードディスク・メモリーカード等のデータを保存する機能を有する製品である場合 - -------<br>や本製品の内部に設定情報をもつ場合、交換の際に本製品内部のデータはすべて消去されま す。弊社ではデータの内容につきましては一切の保証をいたしかねますので、重要なデータに つきましては必ず定期的にバックアップとして別の記憶媒体にデータを複製してください。
- 4) 弊社が初期不良交換した本製品は、弊社にて適宜処分いたしますので、お客様へはお返しいた しません。

#### 4 修理

#### 5 免責

- 1) 本製品の故障もしくは使用によって生じた本製品または接続製品内に保存されたデータの毀 損・消失等について、弊社は一切の責任を負いません。重要なデータについては、必ず、定期的に バックアップを取る等の措置を講じてください。
- 2) 弊社に故意または重過失のある場合を除き、本製品に関する弊社の損害賠償責任は理由のい かんを問わず製品の価格相当額を限度といたします。
- 3) 本製品に隠れた瑕疵があった場合は、この約款の規定に関わらず、弊社は無償にて瑕疵のない 製品または同等品に交換いたしますが、当該瑕疵に基づく損害賠償責任を負いません。

#### 6 保証有効範囲

弊社は、日本国内のみにおいて本保証規定に従った保証を行います。本製品の海外でのご使用に つきましては、弊社はいかなる保証も致しません。

Our company provides the service under this warranty only in Japan.

本製品を利用しない場合は、本製品をパソコンから取り外してください。 Windows 10ではアンインストールは不要です

### 対処1

本製品をUSBハブや増設のUSBポートに接続している場合は取り外し、 パソコンのUSBポートに直接接続してご利用ください。 USBハブや増設のUSBポートに接続してのご利用は、動作保証いたしか ねます。

### 対処2(Windows 10以外の場合)

- ① 上記「アンインストール方法」の手順で、サポートソフトをアンインス トールしてください。
- ② サポートソフトをインストールし直し、本製品をパソコンのUSBポート に接続してください。(本紙表面「Windows 8.1/8/7/Vista/XPの場 合」-「Step1 パソコンにつなぐ」参照)

### 対処3

- ① 本製品をパソコンに接続した状態で、デバイスマネージャーを開きます。 【Windows 10/8.1/8の場合】 画面左下を右クリックし、[デバイスマネージャー]をクリック 【Windows 7/Vistaの場合】
- スタートボタン→[コントロールパネル]→[ハードウェアとサウンド] →[デバイスマネージャー]の順にクリック
- 【Windows XPの場合】
- スタートボタン→[コントロールパネル]→[パフォーマンスとメンテナン
- ス]→[システム]→[ハードウェア]→[デバイスマネージャ]の順にクリック
- ② [!]や[?]や[×]がついている項目があれば、右クリックし、削除します。
- ③ 本製品をパソコンから取り外し、パソコンを再起動します。
- ④ 【Windows 10の場合】
- 本製品をパソコンのUSBポートに接続してください。 【Windows 8.1/8/7/Vista/XPの場合】 上記「対処2(Windows 10以外の場合)」を再度おこなってください。